## Steps for **Third Party Users** to create an invoice for payment of renewal fees or amendment fees

*Updated Aug 1/22*

#### **Step 1:**

The Third Party User will log-in to the online portal at<https://lms.icm.mb.ca/IcmPortal/Account/> with their **numerical User ID** and **Password** created by the Operating Agent/Designated Representative.

*NOTE: ICM will not create a Third Party User to access the system, nor can the Third Party User "register as new applicant" because they are not an applicant. The Operating Agent/Designated Representative must register the Third Party User before the Third Party User attempts to log in.*

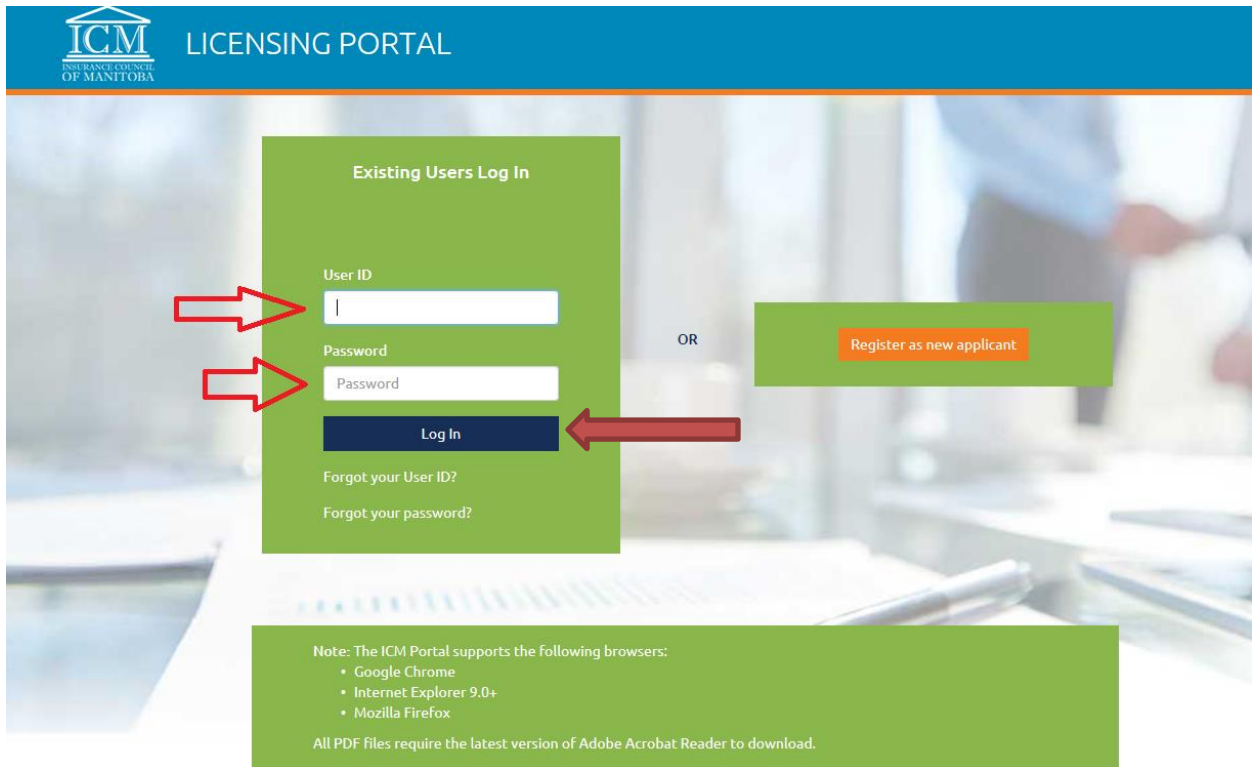

### **Step 2:**

Verify email address and Save.

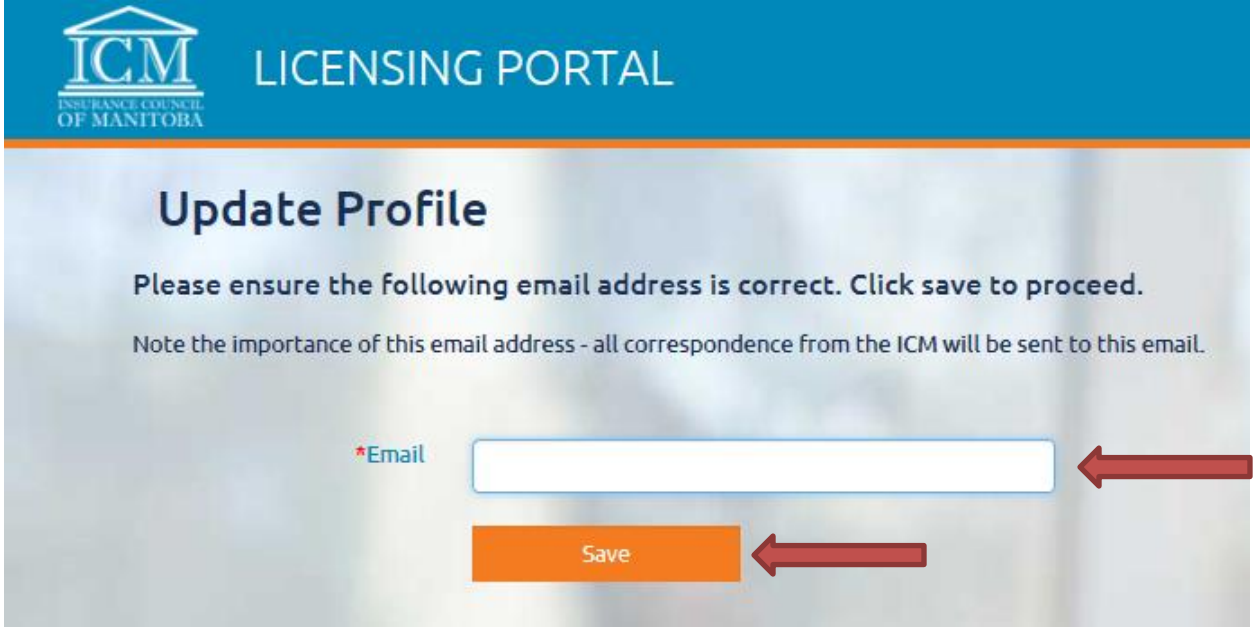

# **Step 3:**

Click on Payment and then "Invoice(s)" as demonstrated in sample picture below:

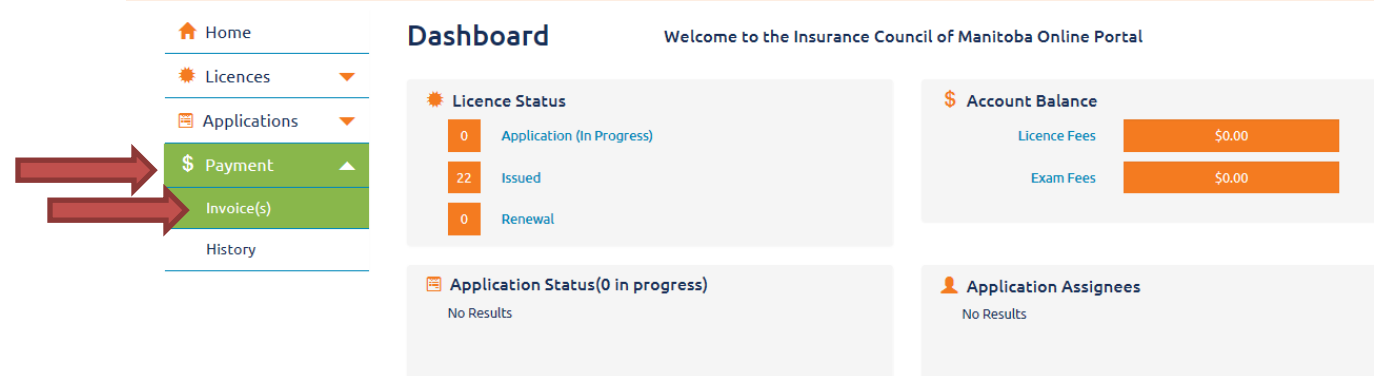

#### **Step 4:**

Click on New Invoice(s) as demonstrated in sample picture below:

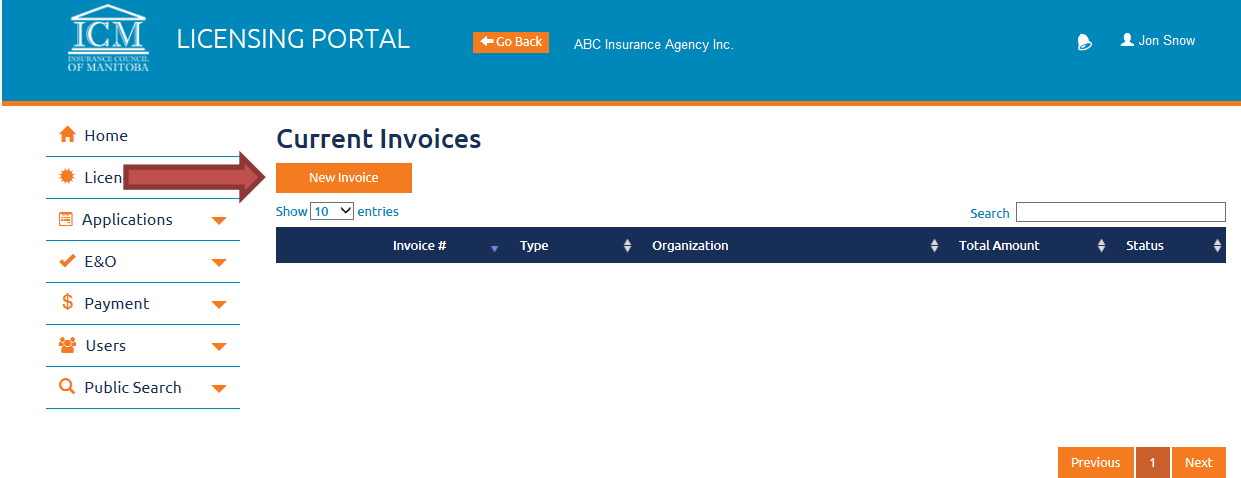

Select "Renewal" or "Amendment" as demonstrated in sample picture below ("Renewal" would be selected for payment of Licence Renewals; "Amendment" would be selected for payment of licence amendments"):

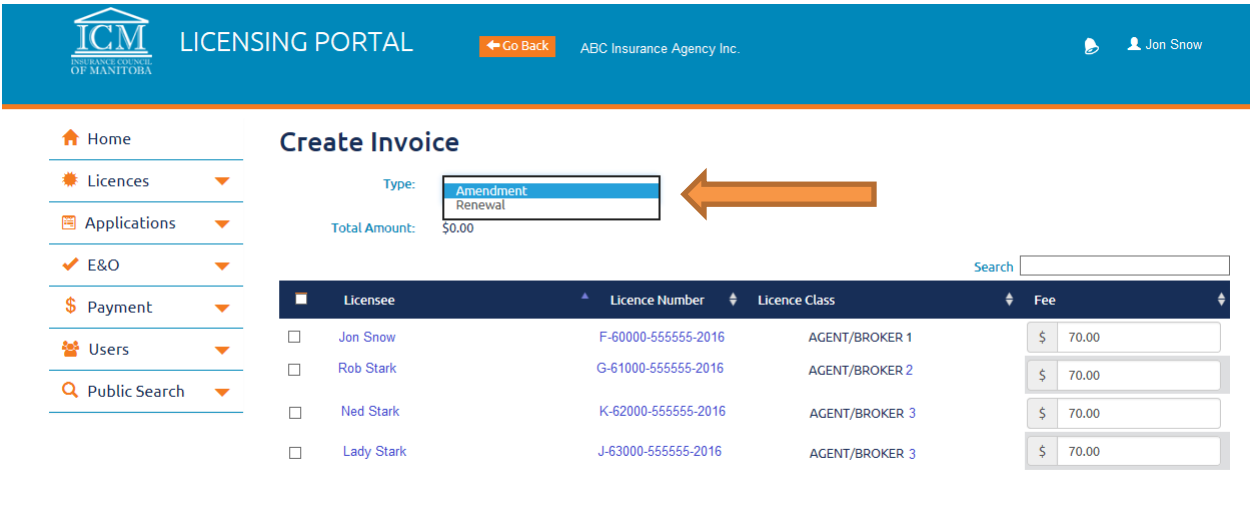

Check off all licensees that you are wishing to prepay, and watch the "Total Amount" change to total the sum of the fees included as demonstrated in sample picture below.

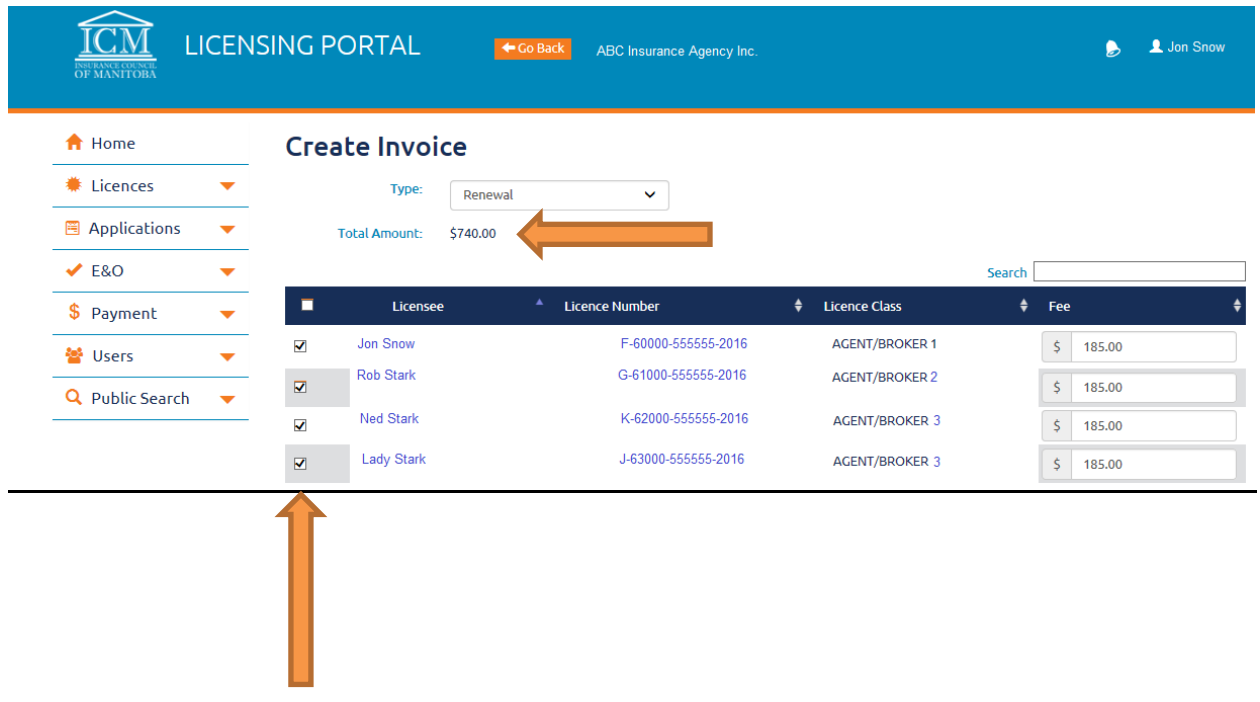

- 1. The "*Fee*" of \$70 is required for the amendment of the licence(s) as outlined in Regulation [73/93](https://web2.gov.mb.ca/laws/regs/current/_pdf-regs.php?reg=73/93). If there is a mass amendment for the same individual who holds Life and Accident & Sickness licences, the required fee is \$70 per licence. Mass amendments typically are provided by the ICM directly to the Authorizer when requested. If you are considering amending multiple licenses, prior to doing so, please email [contactus@icm.mb.ca](mailto:contactus@icm.mb.ca) to determine if a mass amendment would be applicable in your case. **\$0.00 fees are not acceptable payment.**
- 2. Click "SAVE" to simply save the information **OR** click "Submit" to submit the invoice to the ICM. If the user clicks "Save" the information is not yet submitted to the ICM and can be amended before submitting it to the ICM. Once the invoice is submitted, the user can click "VIEW" to view their invoice or print it for their records.
- 3. Provide the cheque to the ICM in the full amount along with the ICM invoice number matching the invoice being submitted. **Credit card payments are currently not acceptable for invoice payment.**